# **III РЕГИОНАЛЬНЫЙ ЧЕМПИОНАТ «АБИЛИМПИКС»**

**Утверждено советом по компетенции**

**\_\_\_\_\_\_\_\_\_\_\_\_\_\_\_\_\_\_\_\_\_\_\_\_\_\_** (название совета)

**Протокол № \_\_\_\_от \_\_\_\_\_\_\_\_\_\_\_\_**

**Председатель совета: \_\_\_\_\_\_\_\_\_\_\_\_\_\_\_\_Ф.И.О** (подпись)

## **КОНКУРСНОЕ ЗАДАНИЕ**

по компетенции

АДМИНИСТРИРОВАНИЕ БАЗ ДАННЫХ

#### **1. Описание компетенции.**

#### **1.1. Актуальность компетенции.**

Потоки передаваемой информации играют важную роль в современном мире. Все данные систематизируются в определенные группы - базы. Администратор - это лицо, которое обеспечивает квалифицированное управлением этими базами, включая их всестороннюю защиту. Из-за связи любых проходящих в организациях процессов эта профессия очень востребована на рынке.

Данная компетенция в Абилимпикс возникла не случайно, поскольку в настоящее время редкая промышленная, торговая, культурная, образовательная организация не имеет собственной базы данных. А работоспособность такой информационной системы как база данных определяется наличием соответствующего инструментария для обработки данных, и невозможна без профессионального сопровождения и поддержки. Эти функции в большинстве случаев возлагаются на администратора базы данных, но многие организации для выполнения этого функционала привлекают студентов, которые обучаются по специальностям, связанным с IТ-технологиями.

Администрирование базой данных нацелено на выполнение функций, направленных на обеспечение надежного и эффективного функционирования базы данных с пониманием структуры организации, адекватности содержания базы данных информационным потребностям ее пользователей, отображения в базе данных актуального состояния, обозначенной в теме ее предметной области.

#### **1.2. Ссылка на образовательный и/или профессиональный стандарт.**

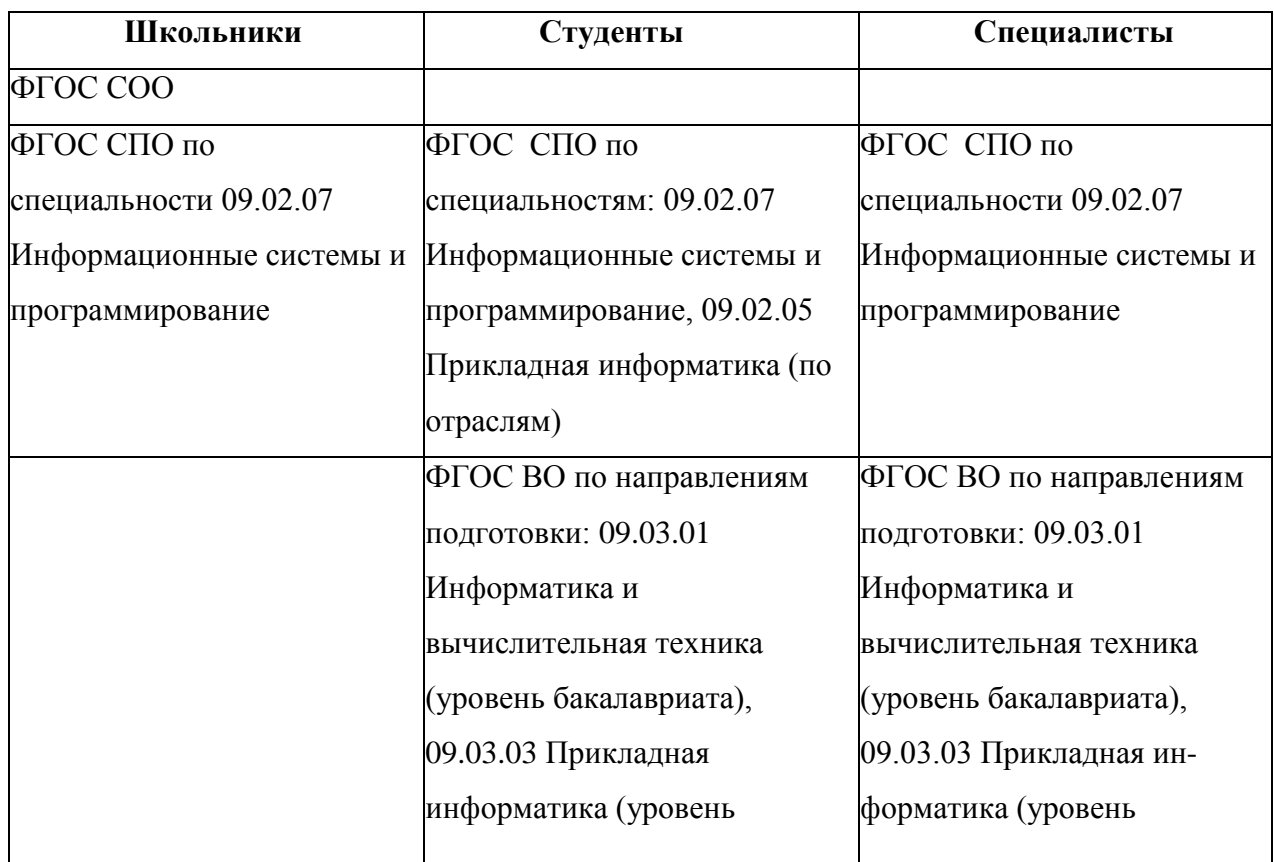

Задание разработано в рамках:

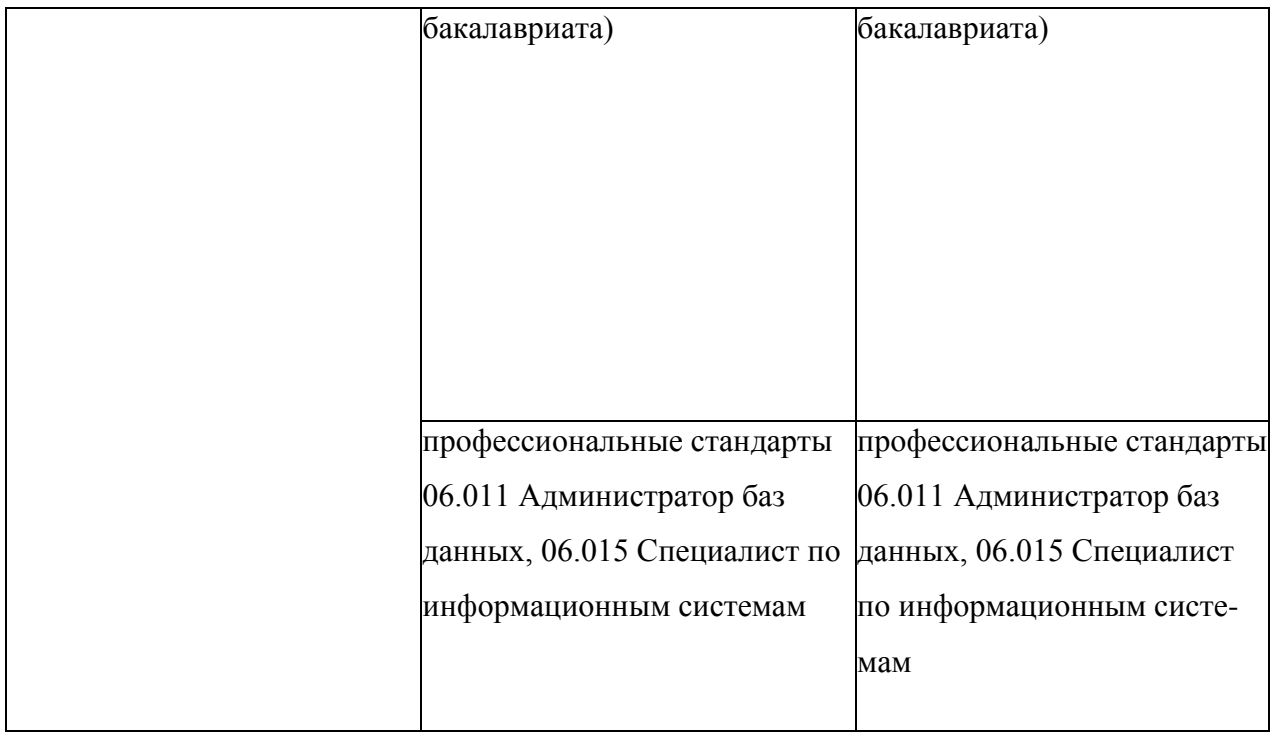

## **1.3. Требования к квалификации.**

Участник чемпионата по компетенции «Администрирование баз данных» должен:

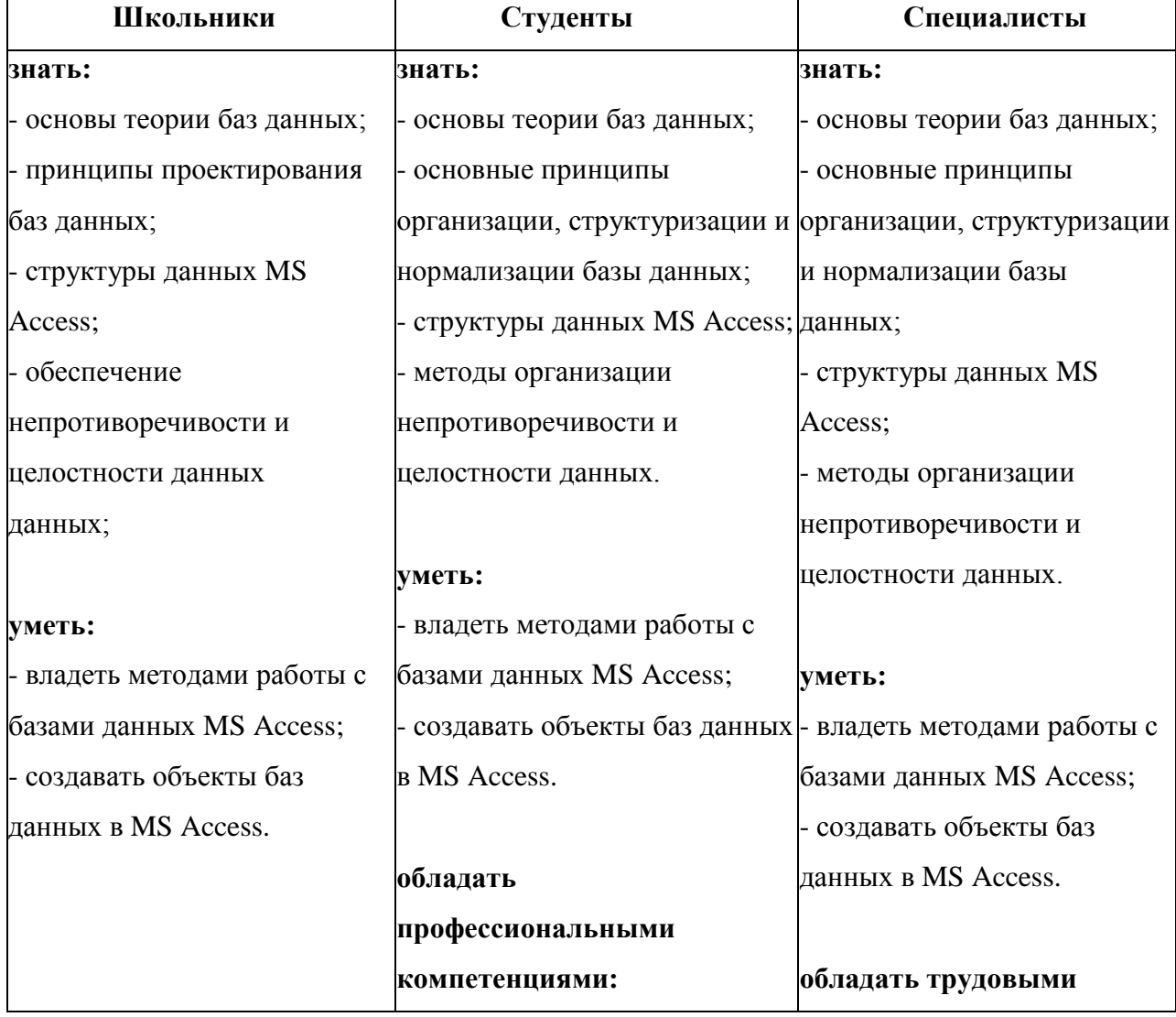

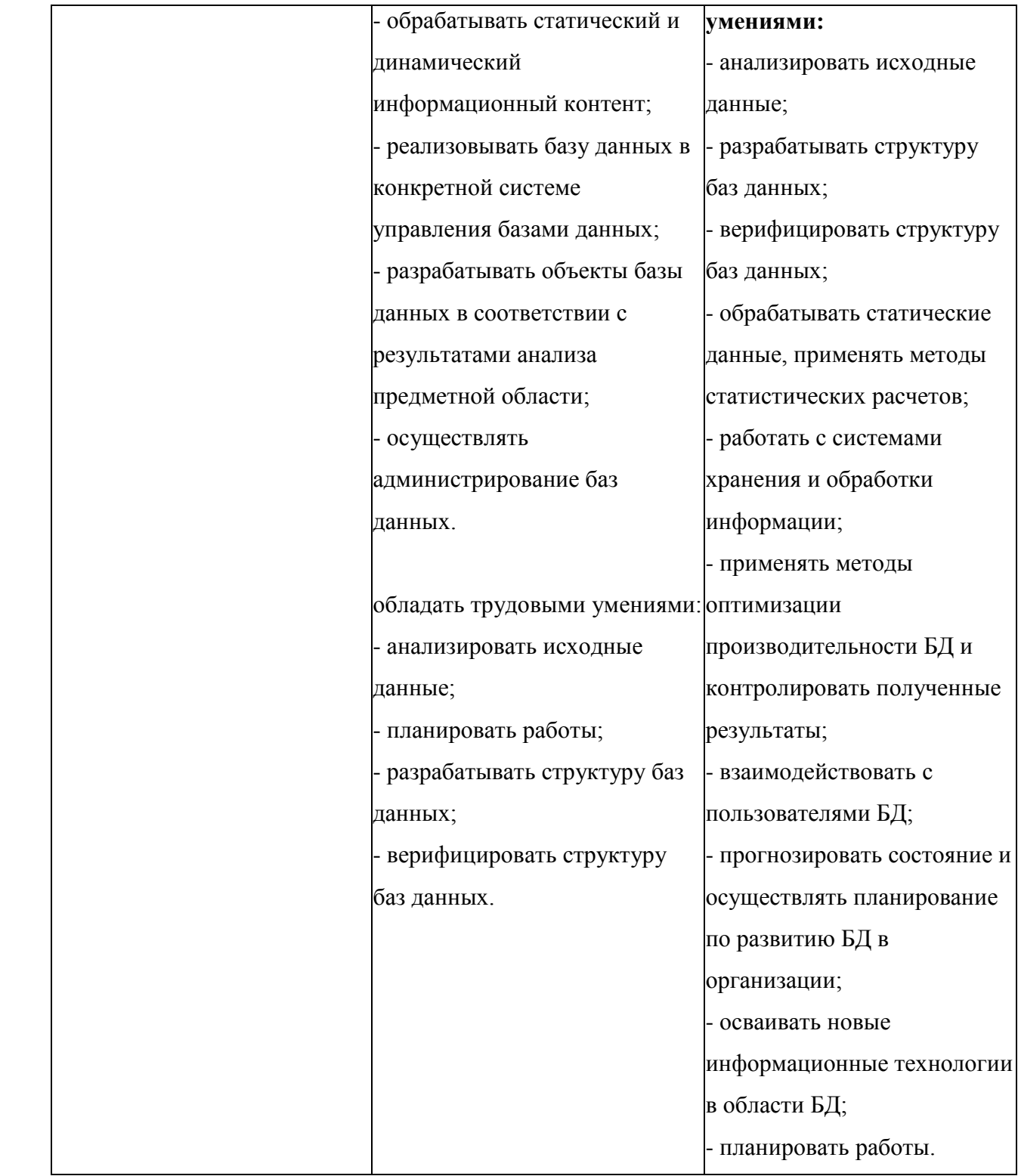

#### **2.Конкурсное задание.**

### **2.1. Краткое описание задания.**

Школьники, студенты, специалисты:

В ходе выполнения конкурсного задания необходимо, используя СУБД MS Access, создать базу данных, заполнить ее информацией, обеспечить возможность выборки из базы (создание запросов и отчетов) и организовать пользовательский интерфейс для работы с базой данных.

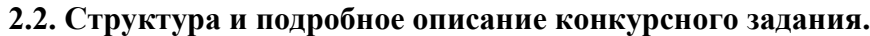

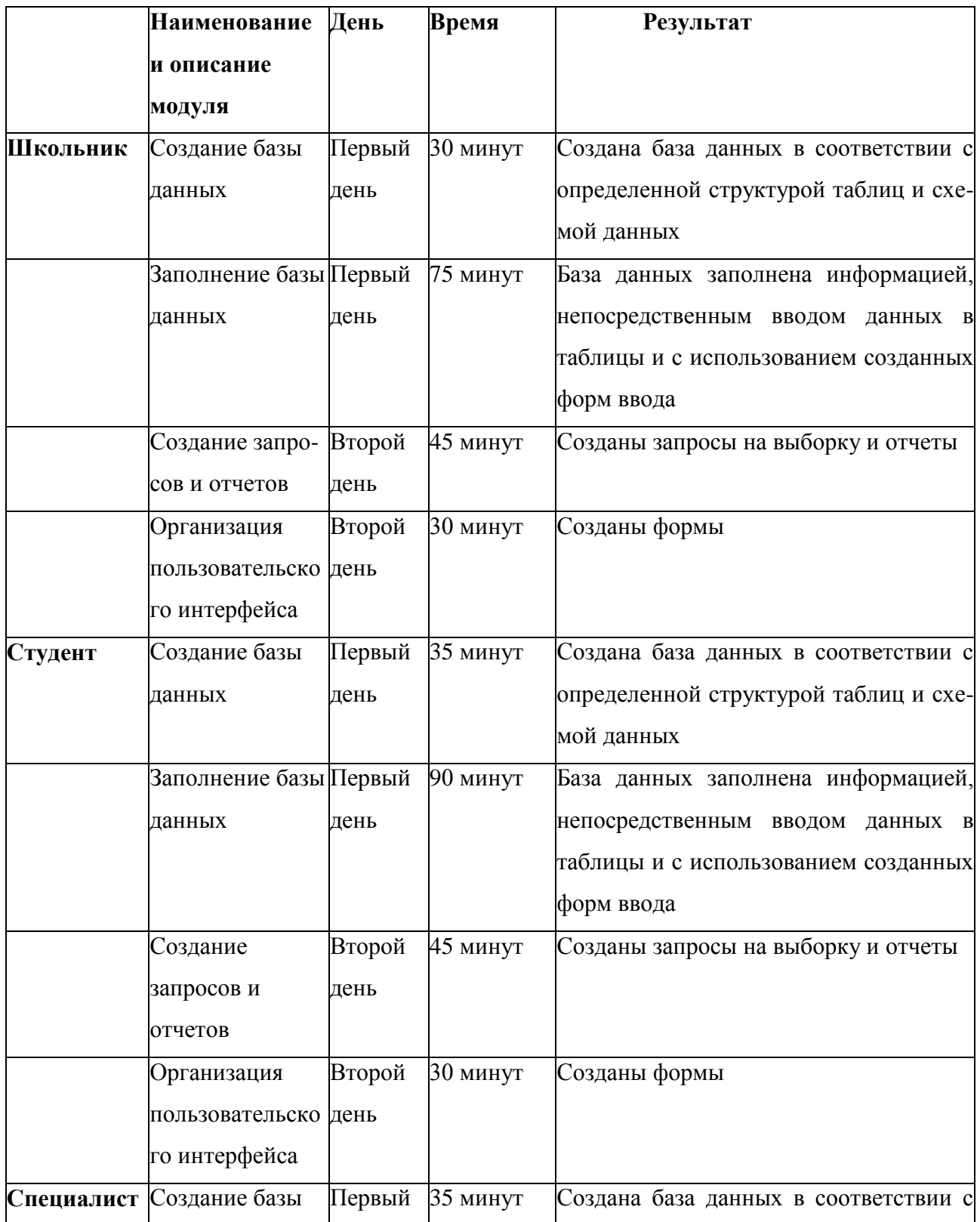

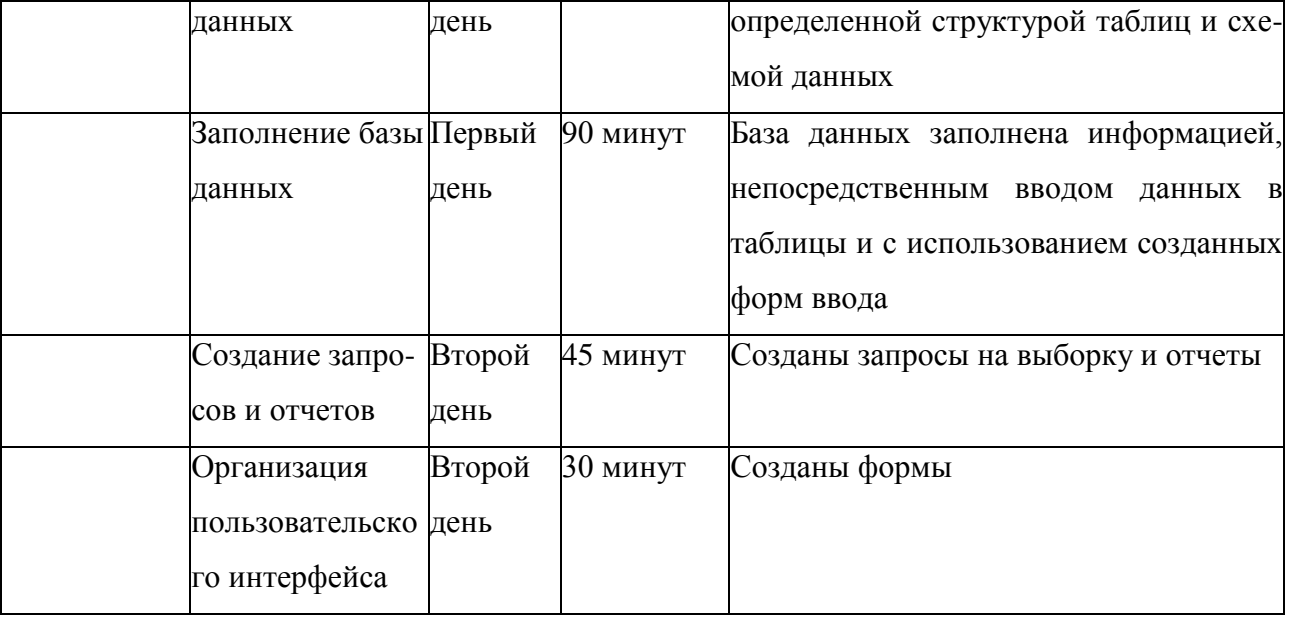

#### **2.3.Последовательность выполнения задания.**

#### **Постановка задачи:**

Вы приняты на работу в пункт проката карнавальных костюмов, название пункта проката - «Праздник!», расположен он в самом центре города, поэтому пользуется популярностью. Вас приняли на работу администратором баз данных. В пункте проката имеются различные виды одежды, которую клиенты могут взять на определенный срок под залог документа. Стоимость проката определяется ценой за час прокатного времени для данного костюма и сроком проката.

Руководство организации приняло решение автоматизировать деятельность сотрудников по ведению учета выдачи клиентам карнавальных костюмов. Ваша задача состоит в создании и редактировании базы данных для учета выдачи клиентам костюмов в пункте проката.

Реализовать задачу предлагается с помощью MS Access. Необходимо создать базу данных, создать и отредактировать таблицы, настроить связи между таблицами, создать запросы, отчеты и формы. При работе с базой данных Вы продемонстрируете навыки обработки информационных массивов.

#### **Школьники**

Модуль 1. Создание базы данных

Создайте базу данных PrazdnikiN.accdb, где N - номер участника. Сохраните в указанной папке Конкурсное задание на рабочем столе.

Ширина всех столбцов во всех таблицах должна соответствовать ширине данных, которые они содержат!

Создайте таблицы в соответствии со схемой данных (рисунок 1.1) и описанием их структуры (таблицы 1-3).

Схема данных.

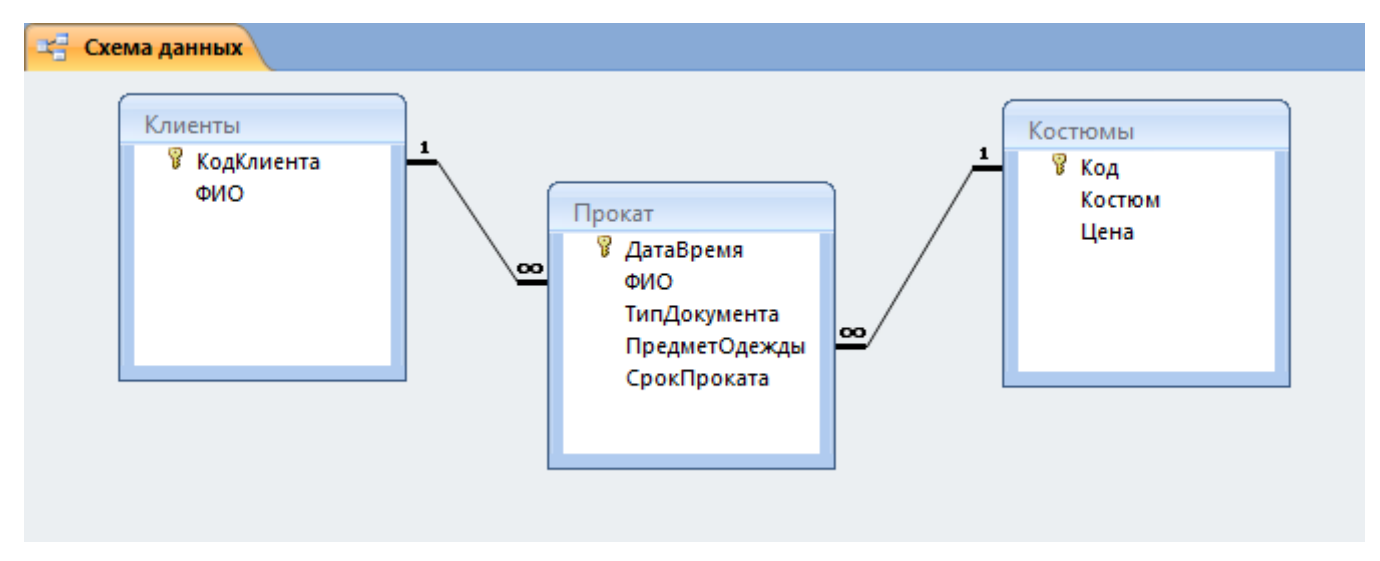

Рисунок 1.1 – Схема данных

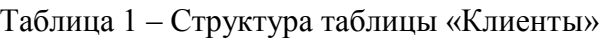

| Имя поля   | Тип данных | Размер поля | Подпись     | Обязательное | Индексированное |
|------------|------------|-------------|-------------|--------------|-----------------|
|            |            |             |             | поле         | поле            |
| КодКлиента | Числовой   | Длинное це- | Код клиента | да           | Да (совпадения  |
|            |            | лое         |             |              | не допускаются) |
| ФИО        | Короткий   | 70          |             | да           | Да (совпадения  |
|            | текст      |             |             |              | допускаются)    |

Таблица 2 – Структура таблицы «Костюмы»

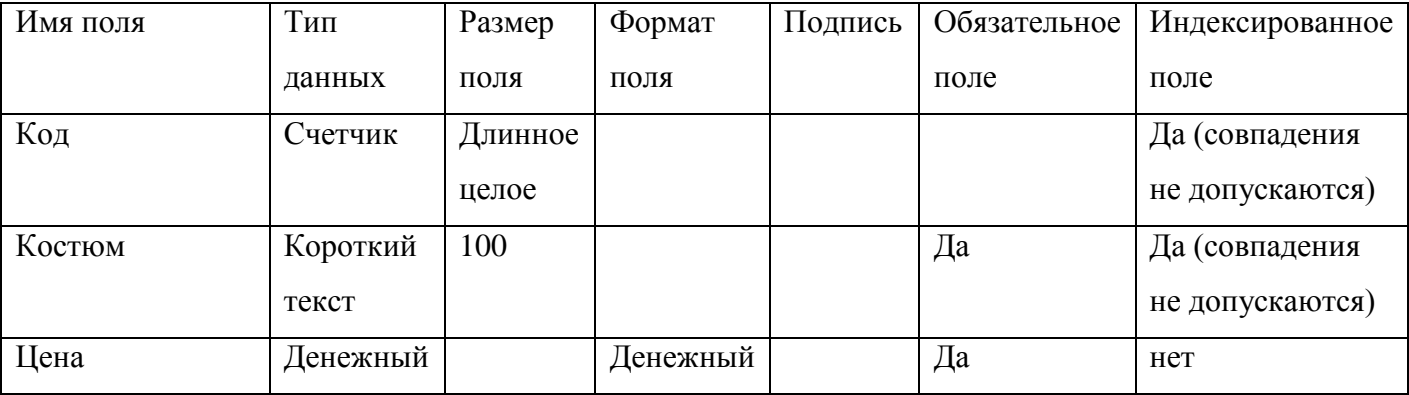

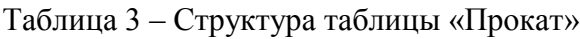

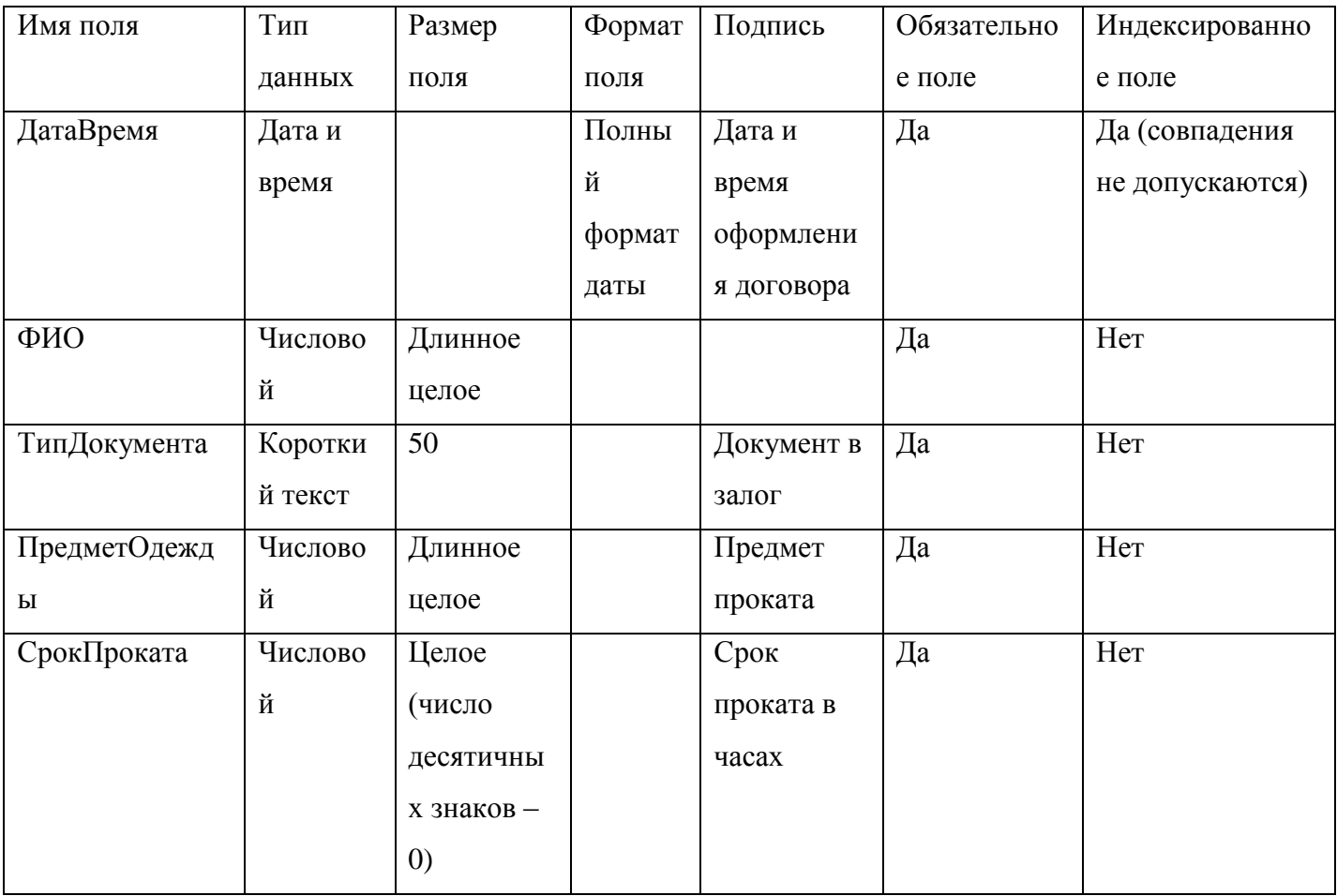

Для поля «ТипДокумента» установить список значений:

- Паспорт гр. РФ;
- Загранпаспорт;
- Свидетельство о рождении ребенка;
- Паспорт гр. другого государства.

Модуль 2. Заполнение базы данных.

Заполните таблицу «Клиенты» в соответствии с данными, представленными на рисунке 2.1.

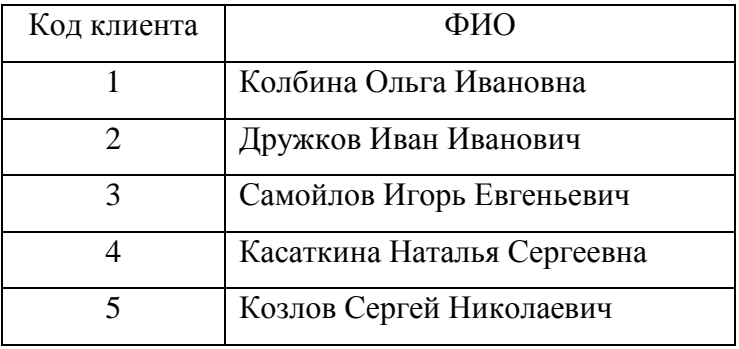

Рисунок 2.1 - Данные таблицы «Клиент»

Заполните таблицу «Костюмы» в соответствии с данными, представленными на рисунке 2.2.

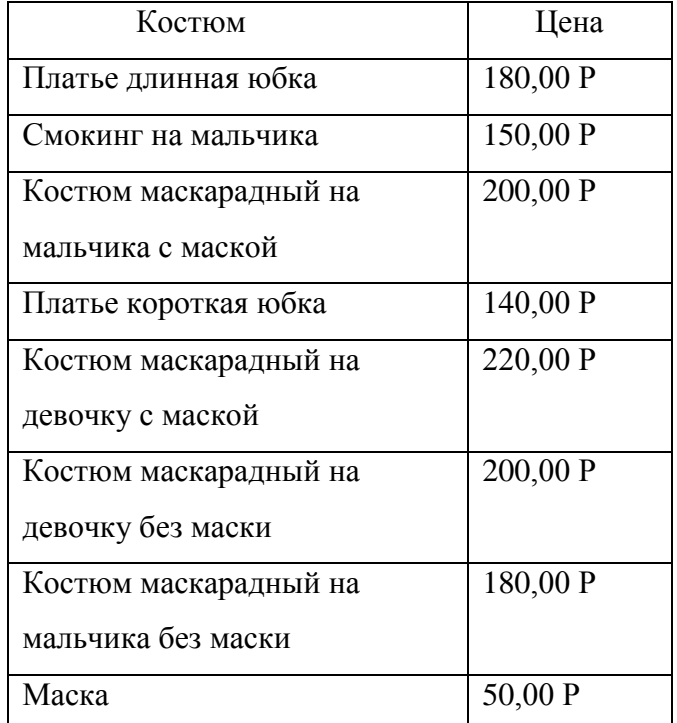

Рисунок 2.2 - Данные таблицы «Предметы»

Создайте форму для ввода данных в таблицу «Прокат» (рисунок 2.3), реализовав автоматическую подстановку в поле «Цена» цены на прокат костюмов и автоматический расчет итоговой суммы проката (с учетом цены и срока проката).

С помощью этой формы заполните таблицу «Прокат» информацией (таблица 2.1).

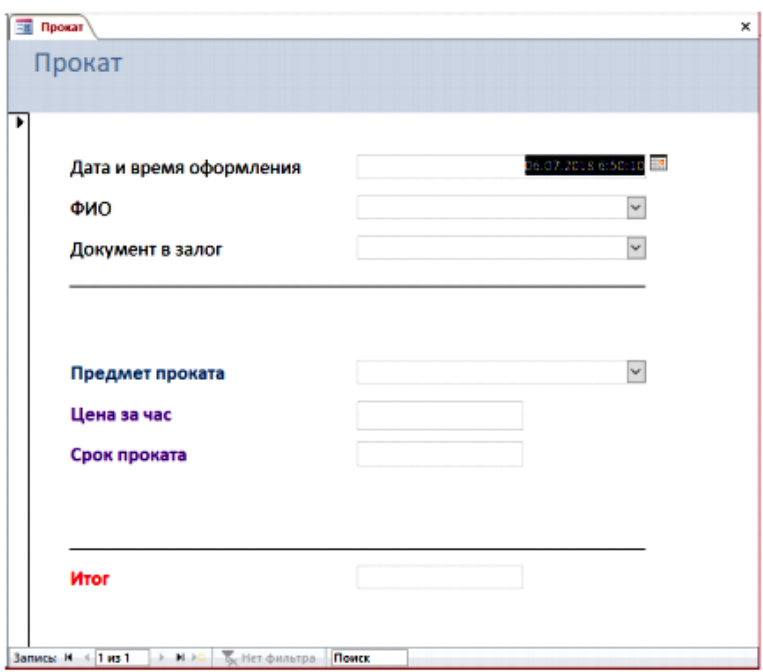

Таблица 2.1 - Информация для заполнения таблицы «Прокат»

| Дата и время | ФИО                                       |                | Документ в залог Предмет проката | Срок           |
|--------------|-------------------------------------------|----------------|----------------------------------|----------------|
| оформления   |                                           |                |                                  | проката        |
| 22.12.2018   | Дружков Иван Иванович                     | Паспорт гр. РФ | Костюм                           | $\overline{2}$ |
| 14:30:00     |                                           |                | маскарадный на                   |                |
|              |                                           |                | девочку без                      |                |
|              |                                           |                | маски                            |                |
| 22.12.2018   | Колбина Ольга Ивановна                    | Загранпаспорт  | Маска                            | $\overline{2}$ |
| 15:00:00     |                                           |                |                                  |                |
| 22.12.2018   | Дружков Иван Иванович                     | Загранпаспорт  | Платье длинная                   | $\overline{3}$ |
| 12:20:00     |                                           |                | юбка                             |                |
| 24.12.2018   | Самойлов Игорь Евгеньевич Свидетельство о |                | Костюм                           | $\overline{2}$ |
| 16:20:00     |                                           | рождении       | маскарадный на                   |                |
|              |                                           | ребенка        | девочку без                      |                |
|              |                                           |                | маски                            |                |
| 24.12.2018   | Касаткина Наталья                         | Загранпаспорт  | Маска                            | 3              |
| 17:00:00     | Сергеевна                                 |                |                                  |                |
| 20.12.2018   | Дружков Иван Иванович                     | Паспорт гр. РФ | Платье длинная                   | 3              |
| 11:00:00     |                                           |                | юбка                             |                |
| 20.12.2018   | Колбина Ольга Ивановна                    | Паспорт гр.    | Костюм                           | $\overline{3}$ |
| 13:45:00     |                                           | другого        | маскарадный на                   |                |
|              |                                           | государства    | девочку без                      |                |
|              |                                           |                | маски                            |                |

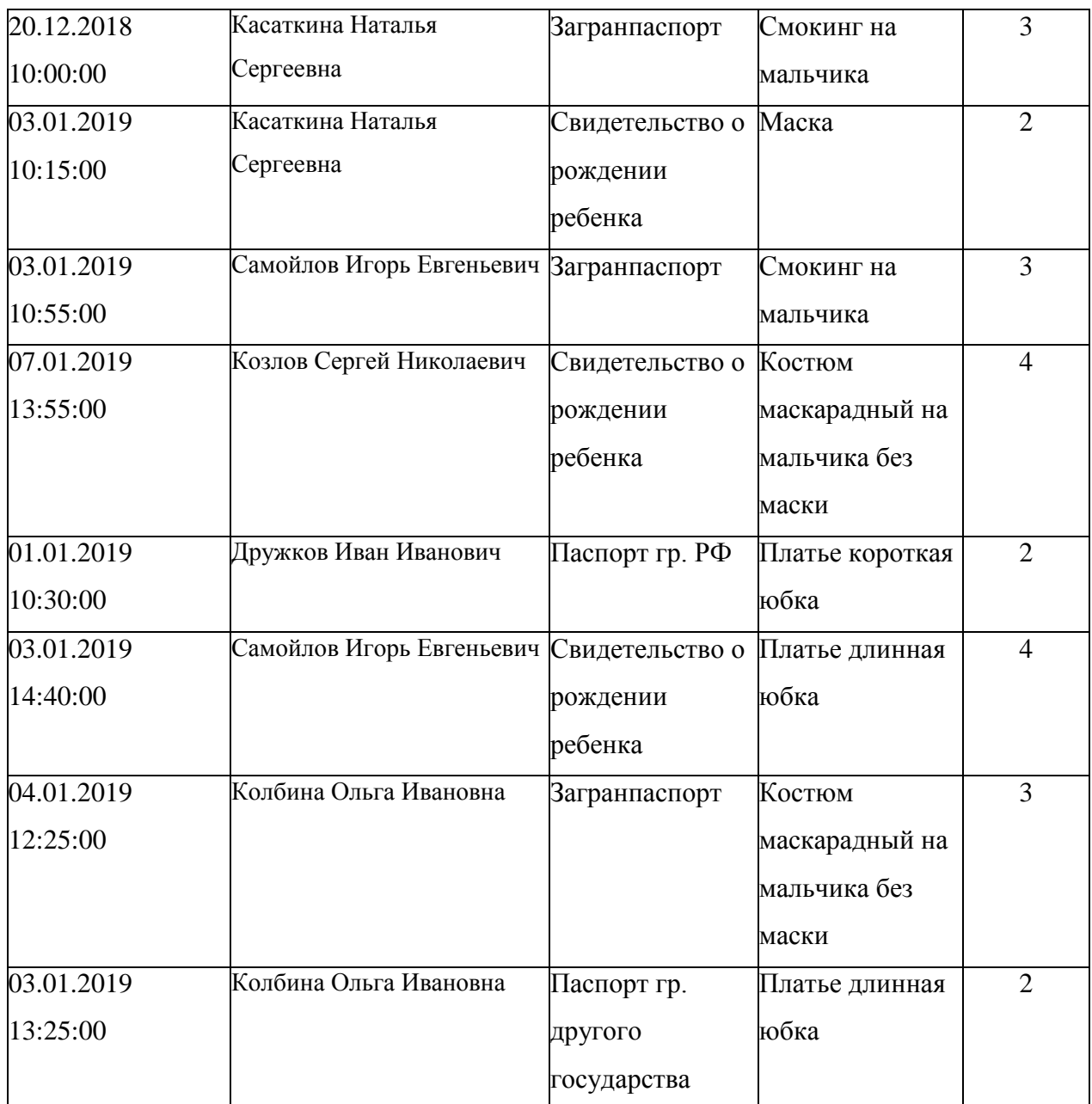

Модуль 3. Создание запросов и отчетов.

Создайте запрос «Рейтинг костюмов», предоставляющий информацию о костюмах и о количестве фактов их проката (в порядке возрастания) (рисунок 3.1).

| Костюм                                  | Рейтинг                     |
|-----------------------------------------|-----------------------------|
| Костюм маскарадный на девочку с маской  |                             |
| Костюм маскарадный на мальчика с маской |                             |
| Платье короткая юбка                    |                             |
| Костюм маскарадный на мальчика без      | $\mathcal{D}_{\mathcal{L}}$ |
| маски                                   |                             |
| Смокинг на мальчика                     | $\mathcal{D}_{\mathcal{L}}$ |
| Костюм маскарадный на девочку без маски | 3                           |
| Маска                                   | 3                           |
| Платье длинная юбка                     |                             |

Рисунок 3.1- Запрос «Рейтинг костюмов»

Создайте параметрический запрос «Прокат на дату», формирующий список клиентов и взятых ими костюмов на введенную дату (рисунок 3.2).

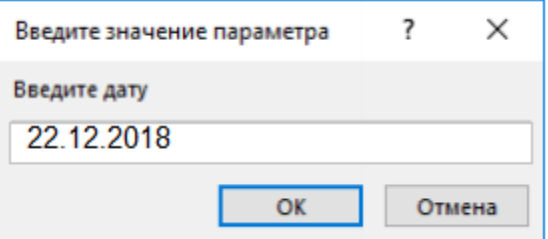

| Дата и время        | ФИО                    | Предмет              | Цена     |  |
|---------------------|------------------------|----------------------|----------|--|
| оформления          |                        |                      |          |  |
| 22.12.2018 14:30:00 | Дружков Иван Иванович  | Костюм маскарадный   | 200,00 P |  |
|                     |                        | на девочку без маски |          |  |
| 22.12.2018 15:00:00 | Колбина Ольга Ивановна | Маска                | 50,00 P  |  |
| 22.12.2018 12:20:00 | Дружков Иван Иванович  | Платье длинная юбка  | 180,00 P |  |

Рисунок 3.2 – Запрос «Прокат на дату»

Создайте отчет «Рейтинг костюмов» на основании запроса «Рейтинг костюмов».

Создайте отчет «Прокат на дату» на основании запроса «Прокат на дату», добавив в отчет поле с итоговой суммой проката. В заголовок отчета включите дату (значение введенного параметра) (рисунок 3.3).

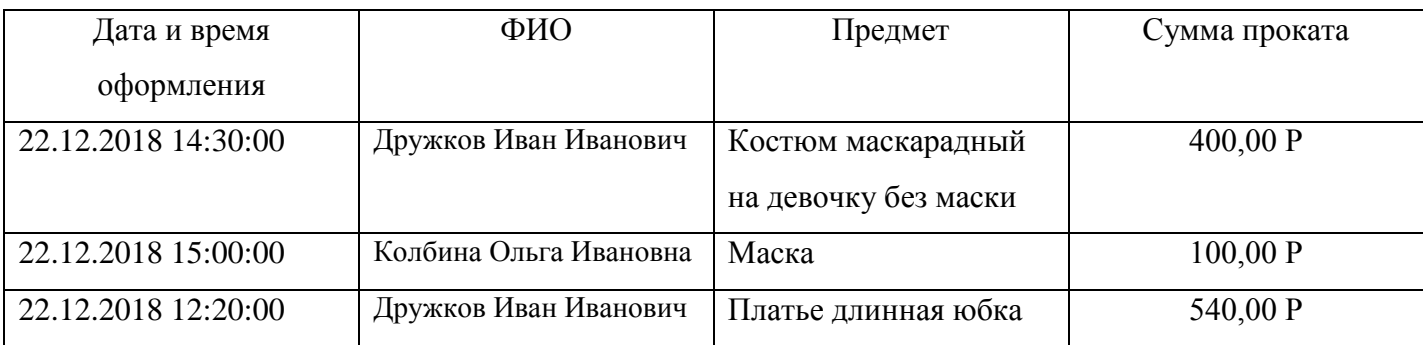

Рисунок 3.3 - Отчет «Прокат на дату»

Модуль 4. Организация пользовательского интерфейса.

Создайте форму «Костюмы» для ввода данных в таблицу «Костюмы». Создайте форму для ввода данных в таблицу «Клиенты» (рисунок 4.1)

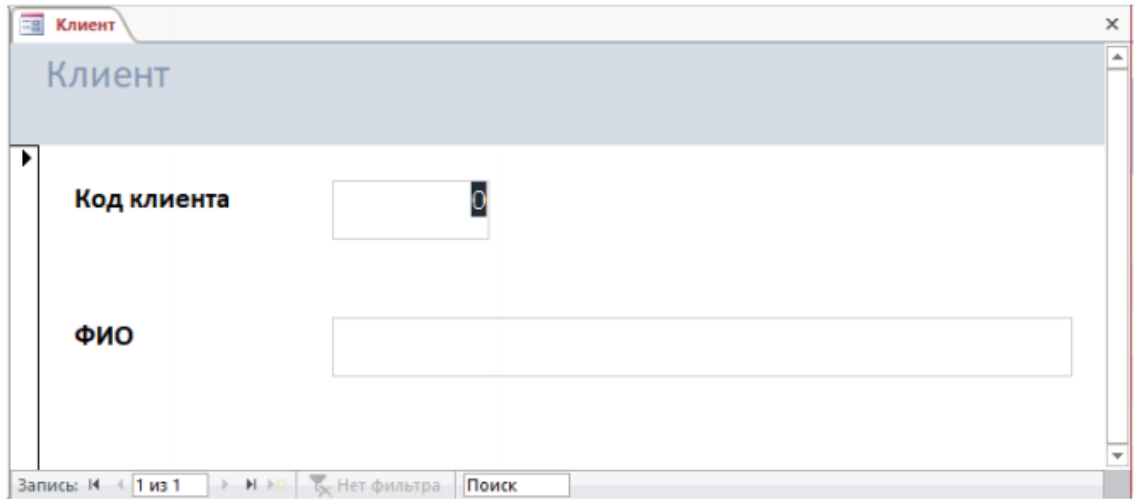

Рисунок 4.1 - Форма «Клиент»

Создайте кнопочную форму для открытия всех форм и отчетов (рисунок 4.2).

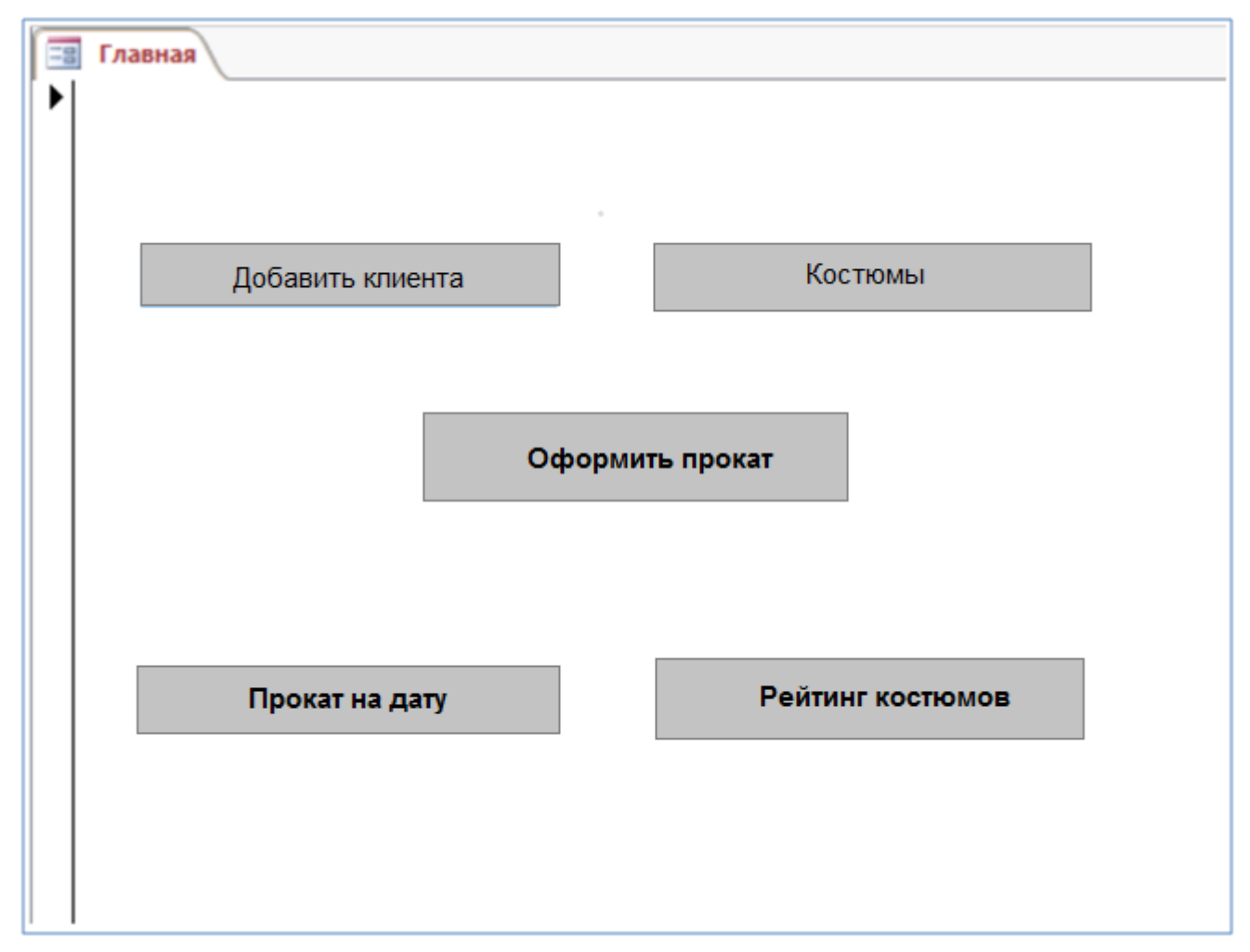

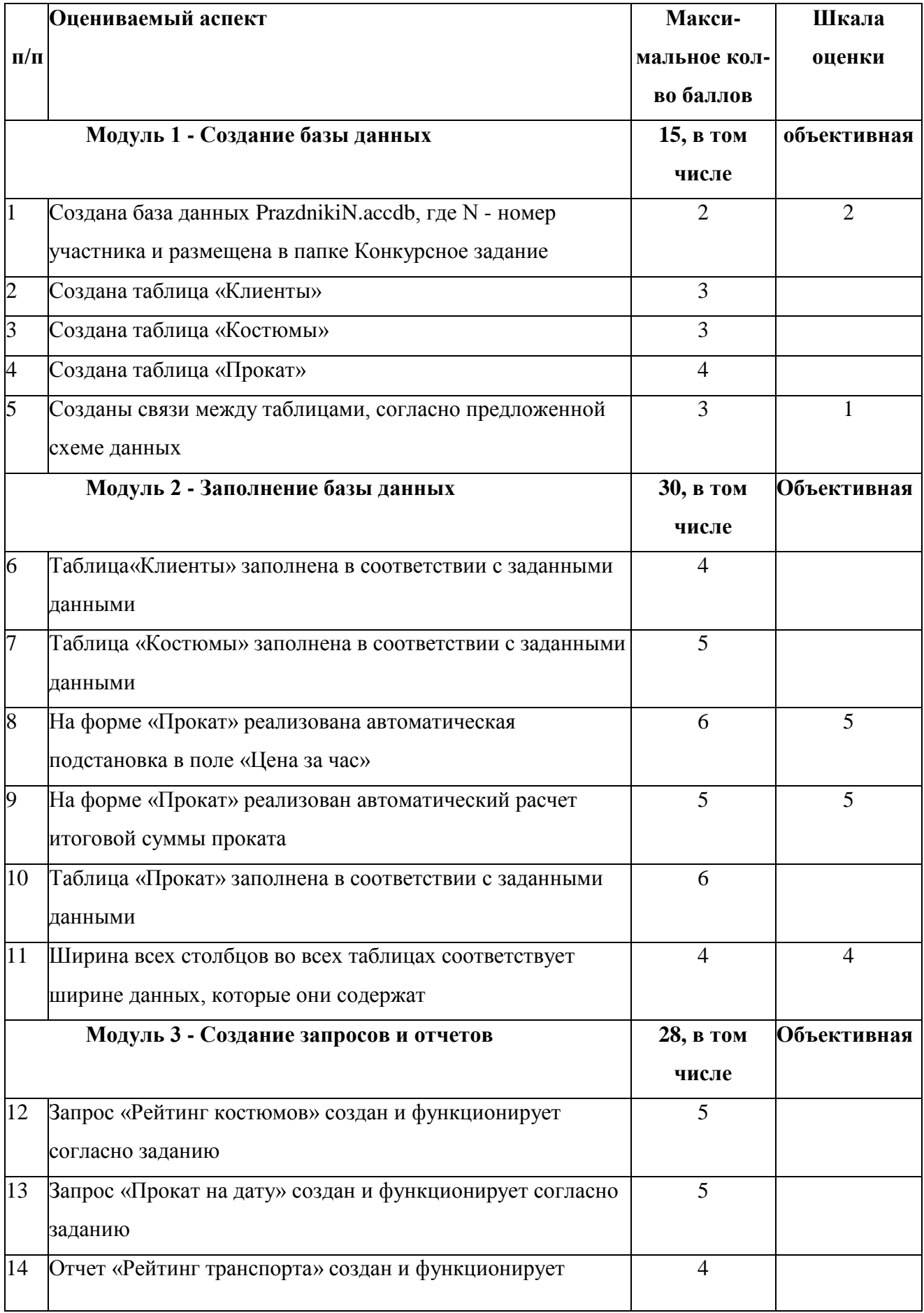

# **2.4. Критерии оценки выполнения задания Школьники**

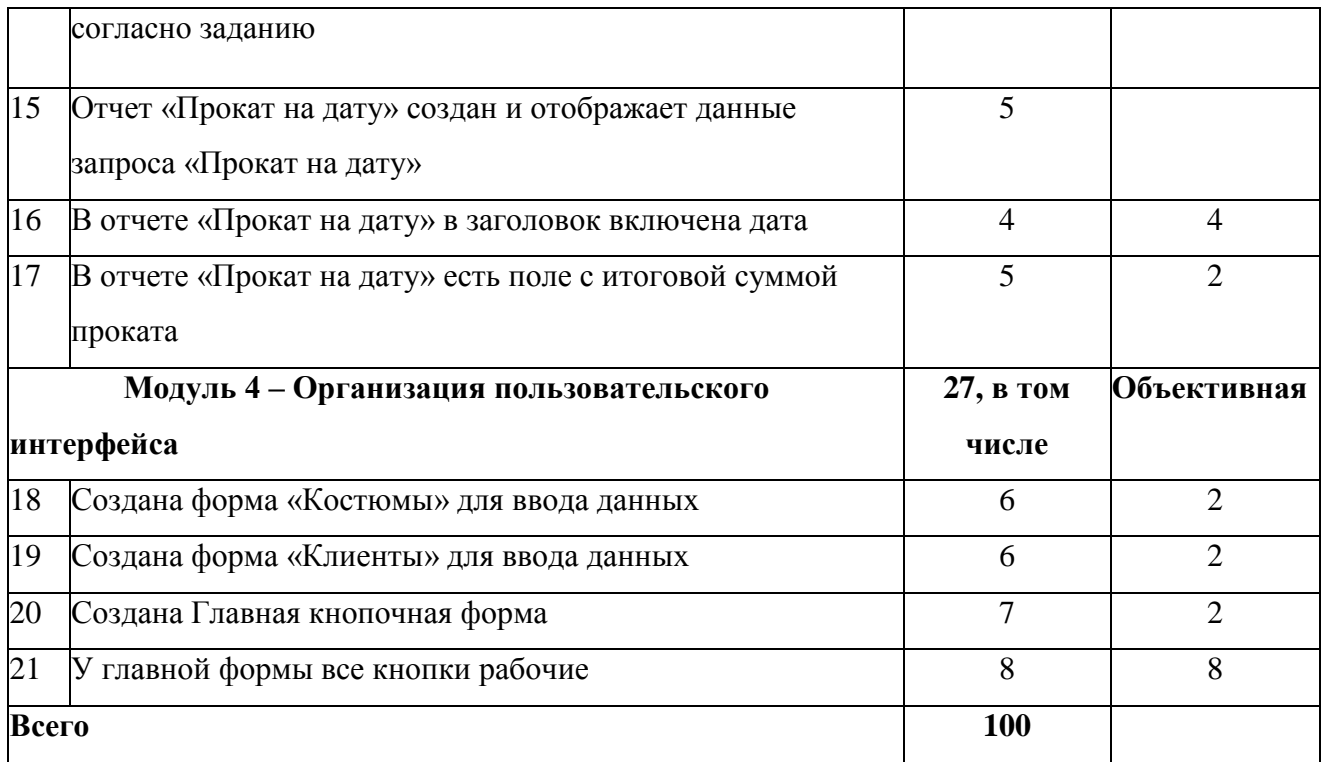

## **З.Перечень используемого оборудования, инструментов и расходных материалов.**

## **3.1 Школьники**

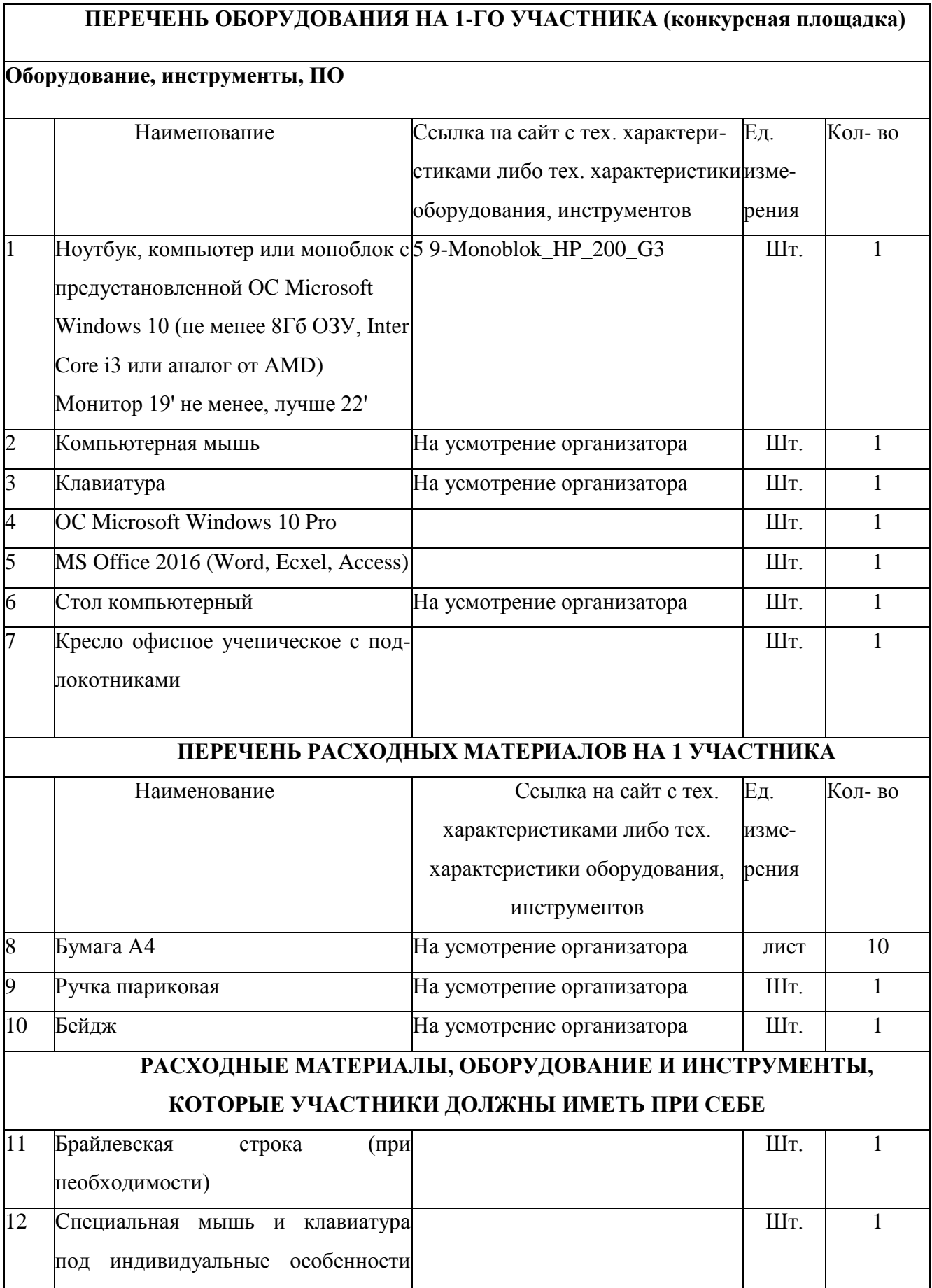

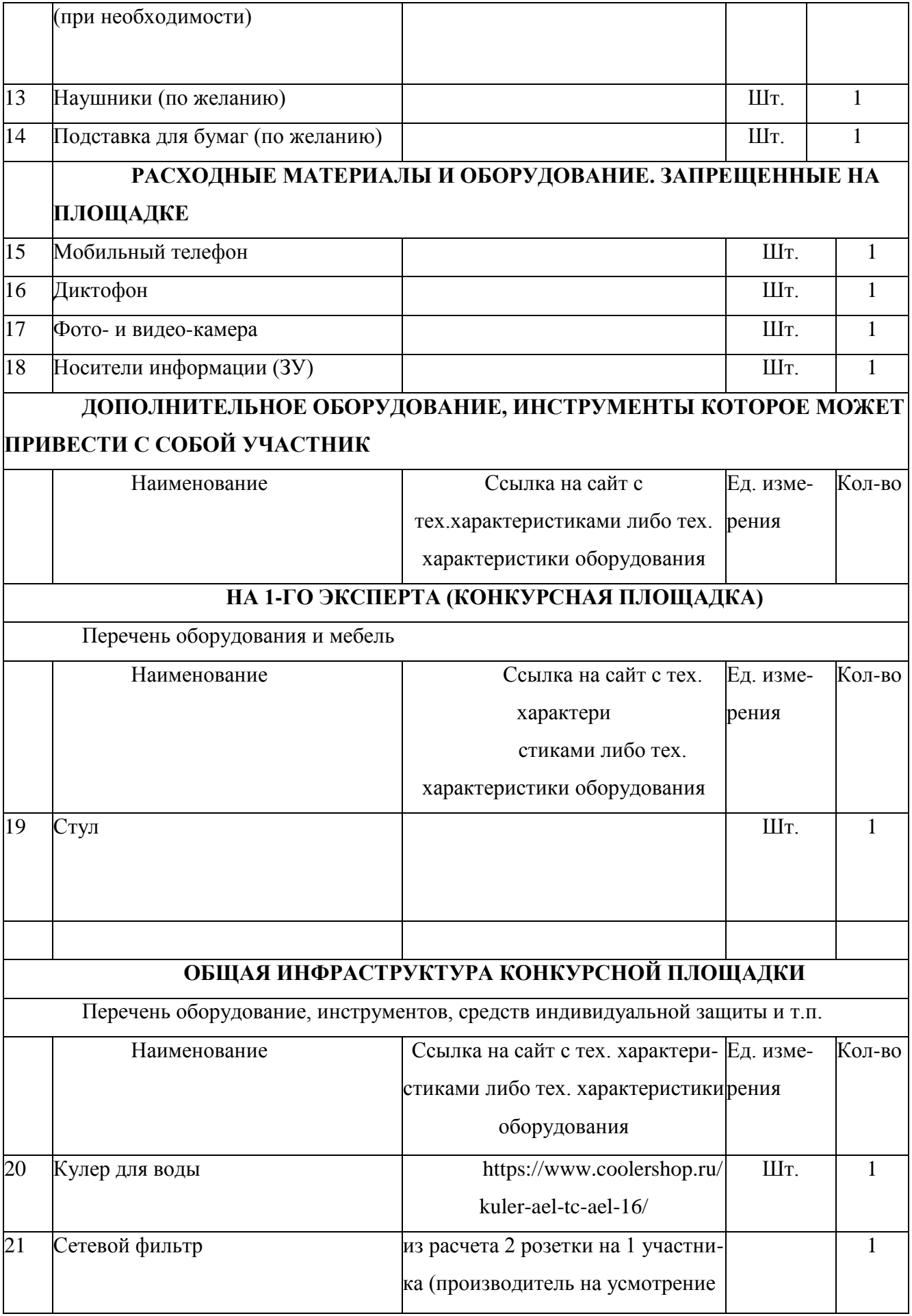

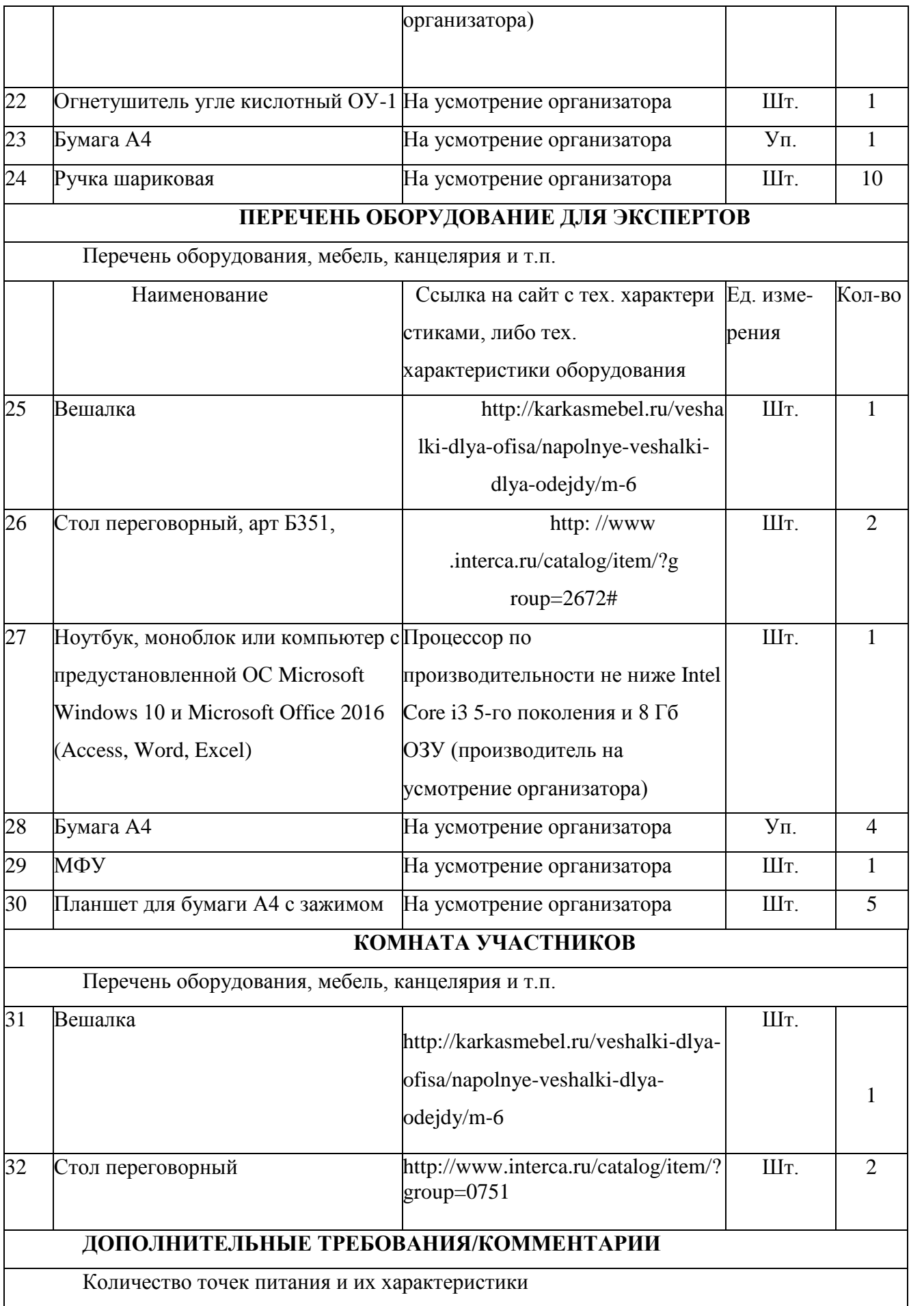

![](_page_20_Picture_7.jpeg)

### **4. Схемы оснащения рабочих мест с учетом основных нозологий.**

![](_page_21_Picture_142.jpeg)

**4.2. Графическое изображение рабочих мест с учетом основных нозологий (застройка осуществляется на группу участников).**

### **4.2 Схема застройки соревновательной площадки**

![](_page_22_Figure_1.jpeg)

#### **5. Требования охраны труда и техники безопасности**

5.1. Настоящая инструкция определяет требования охраны труда для конкурсантов и экспертов (далее участники) Регионального Чемпионата по профессиональному мастерству среди людей с инвалидностью Абилимпикс – 2019.

5.2. К работе в качестве участников допускаются лица, не имеющие медицинских противопоказаний.

5.3. Участники допускаются к самостоятельной работе только после прохождения вводного инструктажа по охране труда.

5.4. Во время работы на участника могут действовать следующие опасные и вредные производственные факторы:

- повышенный уровень статического электричества;

повышенный уровень пульсации светового потока;

- повышенное значение напряжения в электрической цепи, замыкание

которой может пройти через тело человека;

- напряжение зрения, внимания;

- интеллектуальные, эмоциональные нагрузки;

- монотонность труда, длительные статические нагрузки;

- большой объем информации, обрабатываемой в единицу времени.

5.5. Участник обязан: - соблюдать правила личной гигиены;

- выполнять требования настоящей инструкции по охране труда и других инструкций, знание которых обязательно в соответствии с должностными обязанностями;

- соблюдать противопожарный режим учреждения.

5.6. О любом происшествии и (или) несчастном случае на рабочем месте необходимо сообщить эксперту, находящемуся на площадке проведения соревнований.

5.7. Перед началом работы необходимо подготовить рабочую зону для безопасной работы: - проверить оснащенность рабочего места, убрать лишние предметы; - проверить, путем внешнего осмотра, достаточность освещенности.

5.8. При обнаружении каких-либо недостатков и неисправностей сообщить об этом техническому эксперту и не приступать к работе до их устранения.

5.9. Участник должен выполнять только ту работу, по которой прошел обучение и инструктаж по охране труда.

5.10. Во время работы необходимо содержать в чистоте и порядке рабочую зону, не захламлять ее.

5.11. На рабочем месте запрещается:

- качаться на кресле (стуле);

- вставать ногами на офисные кресла и любую другую подвижную мебель;

- использовать не по назначению канцелярские принадлежности, оргтехнику и другие приборы;

- прикасаться мокрыми руками к оргтехнике и другим электроприборам;

- натягивать и перегибать питающие кабели электроприборов и техники;

- разбирать оргтехнику и другие приборы, заниматься их ремонтом;

закрывать вентиляционные отверстия оргтехники бумагой и другими предметами.

5.12.При перерывах в подаче электроэнергии необходимо отключать от электросети все электрооборудование.

5.13. При работе с персональным компьютером руководствоваться требованиями «Инструкции по охране труда для пользователей персональных компьютеров и видеодисплейных терминалов. И 014-2014».

5.14. Во всех случаях обнаружения обрыва проводов питания, неисправности заземления и других повреждений электрооборудования, появления несвойственных звуков (шума), запаха гари немедленно отключить питание и сообщить об аварийной ситуации эксперту.

5.15. При травмировании, отравлении или внезапном заболевании прекратить работу, немедленно известить эксперта, организовать первую доврачебную помощь или вызвать скорую медицинскую помощь.

5.16. При возгорании оборудования отключить питание и принять меры к тушению очага пожара имеющимися средствами пожаротушения, сообщить о происшествии эксперту, при необходимости, вызвать пожарную команду по телефону - 01.

5.17. Привести в порядок рабочее место.

5.18. Выключить оргтехнику и другое электрооборудование.

5.19. Обо всех неисправностях и недостатках во время работы - сообщить эксперту.

#### Требования к участникам

Участникам не разрешается приносить с собой какие-либо носители информации, а также иметь доступ к сети Интернет во время выполнения работы.

Не разрешается пользование любыми видами связи.

Эксперты определяют расположение рабочих мест и участников до начала работы.

Участники должны следовать указаниям эксперта в случае обнаружения дефектов оборудования.

Участники должны уведомить экспертов о завершении своей работы.

Участнику разрешается, при необходимости покинуть рабочую зону, но время выполнения работы не останавливается.